# <span id="page-0-5"></span>**Nginx**

**[Overview](#page-0-0) [Requirements](#page-0-1) [Compatibility](#page-0-2)** [Install or uninstall Nginx](#page-0-3) [Install](#page-0-4) **[Uninstall](#page-1-0)** [The Nginx installation](#page-1-1)  [Nginx configuration changes](#page-1-2) [Configuration files](#page-1-3) [Custom configurations](#page-1-4) [Global configuration](#page-2-0) [User configuration](#page-2-1) [Apache configuration](#page-2-2) [Run Nginx](#page-3-0) [Configure a user](#page-3-1) [Limitations](#page-3-2) [Security concerns](#page-3-3) **[Troubleshooting](#page-3-4)** [Could not build the server\\_names\\_hash](#page-4-0) [Nginx will not restart](#page-4-1) [Additional documentation](#page-4-2)

## <span id="page-0-0"></span>**Overview**

This document explains how to install [Nginx](https://nginx.org/en/) on a server that runs cPanel & WHM and EasyApache 4. Nginx is an open source web server that also provides a reverse proxy, load balancing, and caching. It functions very differently from Apache. Nginx does **not** serve dynamic content unless you pass it through a proxy.

#### **Warning:** ወ

Nginx is **experimental**. You **must** install the [Experimental Repository](https://documentation.cpanel.net/display/EA4/The+Experimental+Repository) to use it.

## <span id="page-0-1"></span>Requirements

To install Nginx on your server, you must meet the following requirements:

- Run EasyApache 4.
- Install the [Experimental Repository.](https://documentation.cpanel.net/display/EA4/The+Experimental+Repository) Use the following command to install this repository:

yum install ea4-experimental

- Possess root user access to the server.
- Use [PHP-FPM](https://documentation.cpanel.net/display/82Docs/PHP-FPM) as the server's PHP handler.

#### <span id="page-0-2"></span>**Compatibility**

Nginx takes the place of Apache as the primary web server. The installation will move Apache away from its default ports in favor of Nginx.

For more information, read the [Nginx configuration changes](#page-1-5) section below.

#### **Note:** Λ

You can still use Apache to serve dynamic content, but must proxy your requests to the server.

## <span id="page-0-3"></span>Install or uninstall Nginx

#### <span id="page-0-4"></span>**Install**

If the [Experimental Repository](https://documentation.cpanel.net/display/EA4/The+Experimental+Repository) does not already exist on your server, install it with the following command: Λ

yum install ea4-experimental

To install Nginx, run the following command on the command line:

```
yum install ea-nginx
```
#### <span id="page-1-0"></span>**Uninstall**

To uninstall Nginx, run the following command on the command line:

yum erase ea-nginx

## <span id="page-1-1"></span>The Nginx installation

When you install cPanel & WHM's version of Nginx, the install process will move your server's Apache installation to different ports.

# The following features will work with Nginx without any further action by the user: Note: The process will only change your Apache ports if your Apache configuration uses the default ports of 80 and 443.

• Static content.

## Note:

You must proxy any dynamic content to Apache.

- The MultiPHP system.
- Wordpress
- Mailman AutoSSL
- Proxy subdomains and redirects.

## **Important:**

The MultiPHP system and Wordpress will **only** work if you use [PHP-FPM.](https://documentation.cpanel.net/display/80Docs/PHP-FPM)

## <span id="page-1-5"></span><span id="page-1-2"></span>**Nginx configuration changes**

When you install Nginx on your server, the install process makes several changes to your system.

Most notably, the installation will move Apache to no longer act as the primary web server. Because of this, the Nginx installation will create proxies for MailMan and AutoSSL.

## <span id="page-1-3"></span>**Configuration files**

The system creates the /etc/nginx/conf.d/ea-nginx.conf configuration file.

#### <span id="page-1-4"></span>**Custom configurations**

**Warning:** ⋒

- Don't edit any of the files that Nginx owns. Changing these files may result in unexpected behavior.
- If you create custom configuration files, you may change Nginx behavior in undesired ways. For example, if your custom block matches the PHP block, the server may serve the source code instead of PHP.

If you want to customize the server blocks for Nginx, create an include file that ends in . conf in the appropriate location. A server block is the same thing as a virtual host in Apache.

For more information about server blocks, including examples, read Nginx's [Server Block Examples](https://www.nginx.com/resources/wiki/start/topics/examples/server_blocks/) documentation.

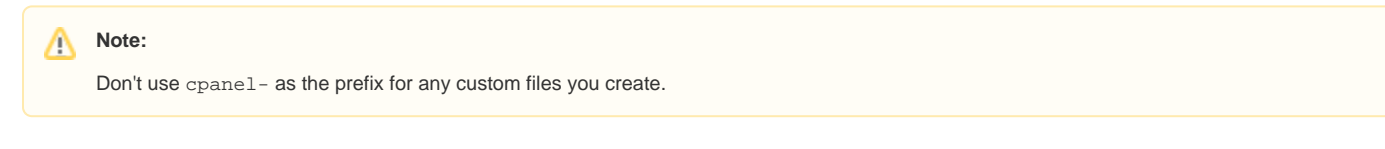

#### <span id="page-2-0"></span>**Global configuration**

Place any global . conf files that you create in the following directory:

/etc/nginx/conf.d/

If you want to adjust every server block on your server, create your .conf file in the following directory:

/etc/nginx/conf.d/server-includes/

#### <span id="page-2-1"></span>**User configuration**

#### Λ **Note:**

In the following examples, username represents the username, and fqdn represents the fully qualified domain name.

This fully qualified domain name must be one of the following:

- The server block's main domain.
- The server block's subdomain for addon domains and their subdomains.
- The server block's subdomain for subdomains that are not addon domains.

If you want to customize every server block that a user owns, create your .conf file in the following directory:

/etc/nginx/conf.d/users/username/

To customize a specific server block for a specific domain, create your . conf file in the following directory:

/etc/nginx/conf.d/users/username/fqdn/

If you want use the same .conf file in multiple locations, place your file in the following directory. Make sure that you also reference the file with an inclu de directive in the file that you want to use it in.

/etc/nginx/conf.d/server-includes-optional/

#### <span id="page-2-2"></span>**Apache configuration**

The Nginx installation makes the following changes to your Apache configuration:

- Moves the Apache port to the first available port under 1024. This will usually be port 81. You must proxy any applications that are not static to Apache.
- Moves the Apache SSL port to the first available port under 1024. This will usually be port 444.

Λ **Note:**

> Your Apache ports will **only** change if your configuration uses the default ports 80 and 443. The installation ignores custom port numbers.

Adds the following to the /etc/nginx/conf.d/ea-nginx.conf file:

```
map $host $CPANEL_APACHE_PROXY_IP {
         default 127.0.0.1;
 } 
map $host $CPANEL_APACHE_PROXY_PORT {
         default 81; 
     }
```
#### <span id="page-3-0"></span>**Run Nginx**

To stop or restart Nginx, use the /usr/local/cpanel/scripts/restartsrv\_nginx script.

We strongly recommend that you only use the cPanel script or WHM's [Service Manager](https://documentation.cpanel.net/display/80Docs/Service+Manager) interface (WHM>> Home>> Service Configuration >> Service Manager) to restart Nginx.

To use the CentOS6 or CentOS 7 restart commands to restart Nginx, you **must** use the reload option to ensure a graceful restart. Use one of the following commands:

- CentOS 6 /etc/init.d/nginx reload
- CentOS 7 systemctl reload nginx.service

For more information, read our [How to Restart Services](https://documentation.cpanel.net/display/CKB/How+to+Restart+Services) documentation.

### <span id="page-3-1"></span>**Configure a user**

To configure a user in Nginx, run the [/usr/local/cpanel/scripts/ea-nginx](https://documentation.cpanel.net/display/CKB/The+ea-nginx+script) script. This script generates the user configuration file for each user.

To set up a user, run the following command, where username represents the username:

/usr/local/cpanel/scripts/ea-nginx config username

The script creates the .conf file in the following location, where username represents the username:

/etc/nginx/conf.d/users/username.conf

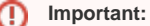

You **must** run the /usr/local/cpanel/scripts/ea-nginx script whenever you create or change a user to update the user configuration. This includes any changes to subdomains or addon domains or changes to the PHP version.

## <span id="page-3-2"></span>Limitations

If one of your domains matches a proxy domain, the system will warn you that it will ignore conflicting duplicate entries. This conflict may result in unexpected behavior.

#### <span id="page-3-3"></span>**Security concerns**

When you use Nginx, your ModSecurity™ rules will **not** apply.

Any restrictions set in an .htaccess file will **not** apply. For example, if you password-protected a directory, the protection will not work.

If you create an alias, make **certain** that your path's location ends with a trailing slash (/). If your path does **not** end with a /, then your path is vulnerable to a [path traversal exploit.](https://www.acunetix.com/vulnerabilities/web/path-traversal-via-misconfigured-nginx-alias/)

<span id="page-3-4"></span>For more information, read the [Nginx Security Advisories](http://nginx.org/en/security_advisories.html) documentation.

# **Troubleshooting**

## <span id="page-4-0"></span>**Could not build the server\_names\_hash**

You may receive an error that resembles the following message:

```
could not build the server_names_hash,
you should increase either server_names_hash_max_size: 512
or server_names_hash_bucket_size: 32
```
If you receive this error message, increase the value of the following directives in the /etc/nginx/conf.d/ea-nginx.conf and the /etc/nginx /conf.d/settings.json files:

- server names hash max size
- server\_names\_hash\_bucket\_size

For more information, read the Nginx [Server Names](http://nginx.org/en/docs/http/server_names.html) documentation.

## <span id="page-4-1"></span>**Nginx will not restart**

If you used the nginx command to start Nginx, then the /usr/local/cpanel/scripts/restartsrv\_nginx and systemctl restart nginx. service commands will not work. To correct this, perform the following steps:

- 1. Stop the service with the /usr/sbin/nginx -s stop command.
- 2. Restart Nginx with one of the following commands:
	- /usr/local/cpanel/scripts/restartsrv\_nginx start
	- systemctl start nginx.service
	- /etc/init.d/nginx start

## <span id="page-4-2"></span>Additional documentation

- [The ea-nginx script](https://documentation.cpanel.net/display/CKB/The+ea-nginx+script)
- [Nginx](#page-0-5)
- [How to Install a Python WSGI Application](https://documentation.cpanel.net/display/CKB/How+to+Install+a+Python+WSGI+Application)
- [How to Create Ruby Web Applications](https://documentation.cpanel.net/display/CKB/How+to+Create+Ruby+Web+Applications)
- [How to Limit a User's Available PHP Versions in the MultiPHP Manager](https://documentation.cpanel.net/display/CKB/How+to+Limit+a+User%27s+Available+PHP+Versions+in+the+MultiPHP+Manager)